<span id="page-0-0"></span>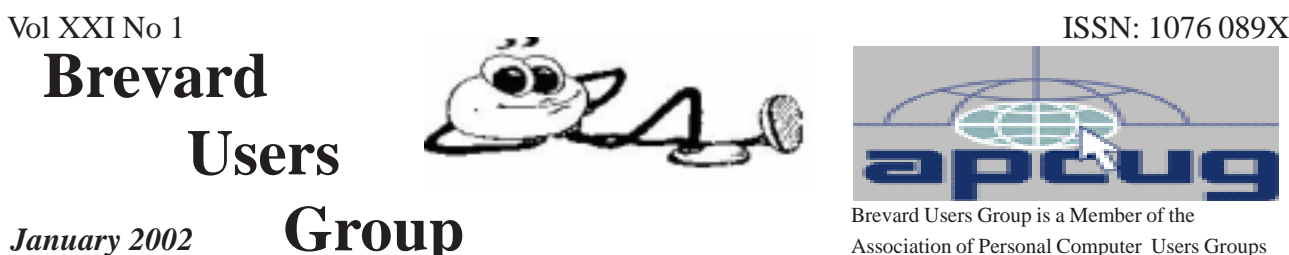

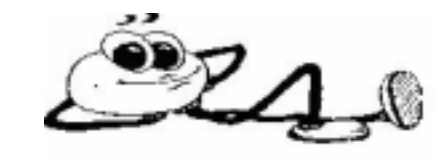

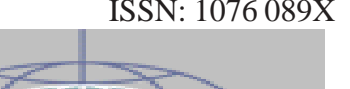

Association of Personal Computer Users Groups

# **Prez Sez**

*By George Rymer*

#### *HAPPY NEW YEAR*

As I look back over the past year, I see some good and some bad things. It seems that the bad overshadows the good. The economy was slipping and then the 9-11 incident really set off the works. It is amazing what a huge impact the destruction of the World Trade Center Twin Towers had on this country and the World. The attack on the Pentagon and the downing of an airliner in Pennsylvania make it even more unbelievable. The impact of those four airplanes stunned the world. The economic impact rippled across the globe. Here in this country, many thousands of people lost their lives. Hundreds of thousands of Mothers, Fathers Sons, Daughters, Brothers, Sisters, Husbands, Wives, Aunts, Uncles and Cousins were affected by the deaths of those in the Twin Towers, the Pentagon and the crash in Pennsylvania. Thousands more were affected by the downturn of the economy with the loss of their jobs. The "Domino Effect" was unreal. Many people found this hard to believe. Hard to believe that there are fanatics out there that hate the U. S. and our way of life so much that they are willing to die while committing mass murder against our citizens. The biggest surprise to me was that it took so long

before it happened. I must admit I was also surprised at the magnitude of the destruction and the precise coordination of the events.

As you are all aware, we are "At War" against "Terrorism". Fortunately we have a President that is doing more than giving this "Lip Service". He had vowed to seek out and rid the world of these Terrorist and he is off to a good start. This will not be an easy war and I'm afraid it will last for many years to come. All the things I mentioned above were negative, but the positive things are this Nation became United in a common cause. Regardless of Race, Color or Creed, this country has banned together to help each other, unlike any other country in the world. Most foreigners find this hard to believe, that we became more united as a result of this disaster rather than fall apart and scurry off and hide. A "Sleeping Tiger has been Awakened". It is unfortunate that it was asleep to start with, but it is awake now. A wave of patriotism has erupted, "Old Glory" is Flying, High, Wide and Handsome! The Nation has turned to prayer, a principal this country was founded on. We are returning to being better citizens and neighbors. More aware of each other and I think more thoughtful of those around us since 9-11. Also, doing everything in our power to help our country and our fellow man. Pray for the safety of our young men and women in uniform as they

*[Continued on Page 3](#page-2-0)*

# **Table of Contents**

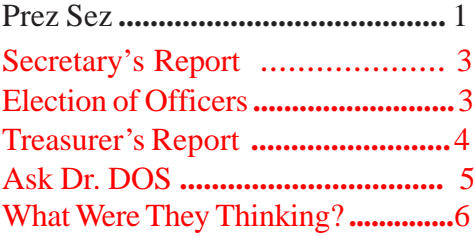

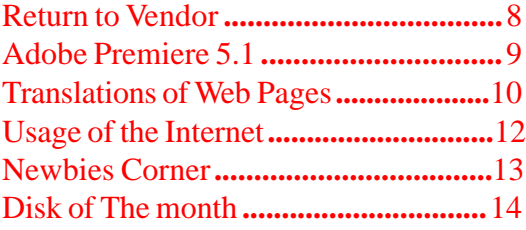

## *Brevard Users Group*

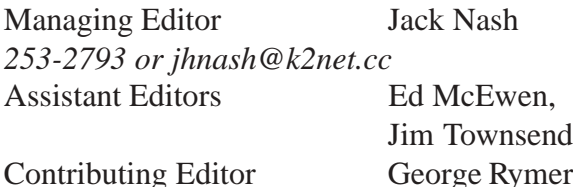

Newsletter Volunteers: Distribution: John Williams Scanning: Norm Sharp Home Page: *http://www.geocities.com/bug\_club/index.htm*

The BUG Newsletter is created on a AMD

K-2 450 mhz computer using PageMaker 6.01.

Articles, Reports, and new Advertisements should reach the Managing Editor or Desk Top Publishing SIG by 9:00 a.m the Saturday following the third Wednesday (Monthly Bug Meeting) of the month.

The articles contained in this Newletter do not necessarily represent the opinion of the Group, Editor, or Publisher or any other person other than the author of the article.

Permission is granted to copy articles, provided the source is disclosed and proper credit is given to the author.

All questions, correspondence, and other items pertaining to the Newsletter should be directed to one of the Editors.

 Questions involving advertising should be directed to **Advertising** at the address below.

Articles or items of interest for inclusion in the newsletter should be sent to **The Editor** at:

Brevard User's Group PO Box 2456 Melbourne, Fl. 32902-2456 or jhnash@k2net.cc

*T HE NEXT MEETING OF THE BREVARD USERS GROUP WILL BE ON FEBRUARY 20, 2002 AT 7:00 pm IN Melbourne Library Visitors welcome!* **There will be a drawing for Door Prizes! You must be a member and present to win!**

Check the Web Site for next program at: *http://www.geocities.com/bug\_club/ index.htm*

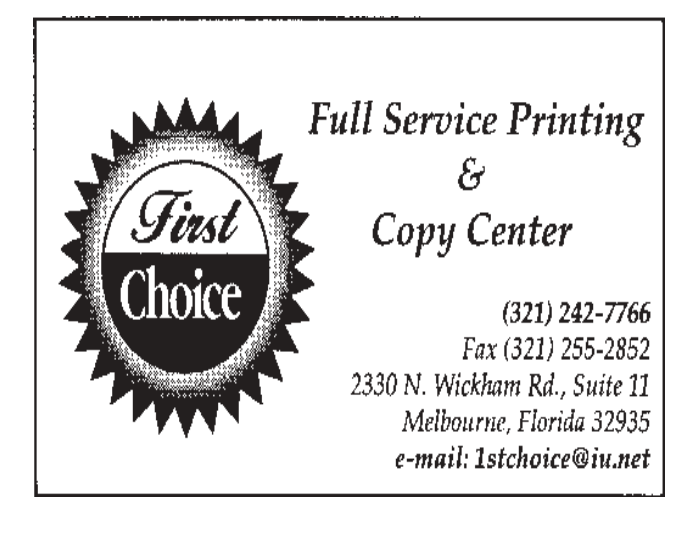

# **For Sale**

**Printer-** Citizen 200 GSX Dot matrix, complete with manual. \$20.00 OBO. and,

# **For Free**

For the Historians and Tinkerers a complete Sinclair ZX-81Computer with Mindware printer. Call Jack Nash @ 253-2793

# -⁄ტ

 **2 BUG Newsletter January 2002**

<span id="page-2-0"></span>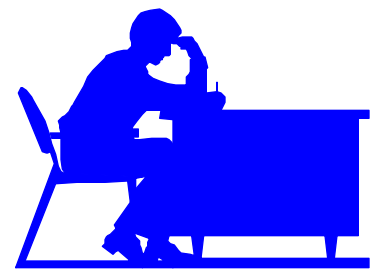

# **Secretary's Report**

#### *By Darryl Trapp*

The President opened the meeting at 7:00 PM. After introducing the Officers, the nominating committee reported on nominations of Officers.

Guest speaker Dave Nottingham gave an overview of Windows XP. (Home Edition)

The PC requirements are : Minimum Recommended Minimums

Proc speed -  $233$  300MHz++

HD space - 1.5 1.5 GB

RAM - 64MB 128MB

CRT RES. - 800x600 800x600

Modem - 33.6Khz Minimum, Dave uses a DSL hookup.

The 'movie-maker' feature requires 400MHz processor speed for video capture.

 For more info - Visit site - www.microsoft.com/ windowsxp.

Both versions require Internet access.

You are allowed only FIVE hardware upgrades before Microsoft must be contacted. The network card is the most critical, if it is changed it triggers Microsoft to ask for re-activativation.

 Area Warehouse Prices : Home edition \$95 Professional \$185 (The Professional Edition offers remote access of your PC via the WEB.)

Assorted Door Prizes were given to members. Meeting closed at 8:45 p.m.

게

# **Election of Officers-2002**

At the December meeting the nominating committee presented the names of members nominated for the coming year. There were no additional nominations from the floor, and since none of the offices are opposed, there will be no ballot included in the newsletter.

Officers nominated are: President-- George Rymer Vice President-- Larry Wood Secretary-- Darryl Trapp Treasurer-- Ted Glaser 1st Member at Large-- Laverne Schamberg 2nd Member at Large-- Charles Principato

These officers will be formally elected and take office at the January meeting.

-∕∄

# *[Prez Sez From Page 1](#page-0-0)*

wage this battle. Be alert, be suspicious, but do not unjustly accuse those of a different skin color or religious faith, without cause or reason.

I have enjoyed serving you as your President of the BUG Club during this past year. I have tried to serve you well and although I didn't do as well as I would have liked, we are still churning along and look forward to a better year, this year. One thing we were able to accomplish is the procurement of the new projector. This could not have been possible without the coordinated help of the membership. Thank you, one and all for your support this past year. Remember if you are unhappy about anything or you have suggestions on how to improve the club, let one of your elected officers know so we can take action to satisfy your concerns. At the December Officers meeting, it was decided that in the future, there will be a door prize drawing at each monthly meeting. We will try to make the club more interesting and productive for all concerned. I wish all of you a Happy & Prosperous New Year and may God Bless and Keep you all.

셔

<span id="page-3-0"></span>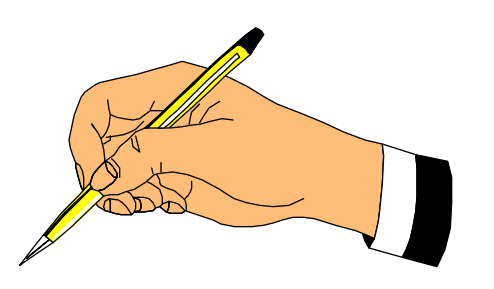

# **Treasurer's Report 12/01**

*By Ted Glaser*

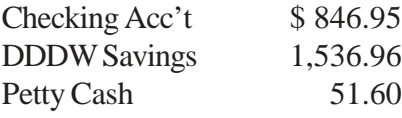

Estimated Year End balances:

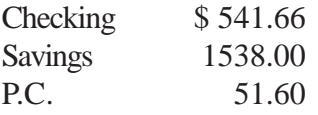

# **New Members:**

Welcome Aboard Apone, J. - #1166

The following have renewed: (Thanks)

Behm, E. - #1031 Dalton, M - #1018 Franits, E. - #790 Glaser, T. - #1093 Hansen, F. - #971 Litke, O - #553 Lowry, P. - #1089 Medley, J. - #559 Whitman, F. - #1025

-ტ

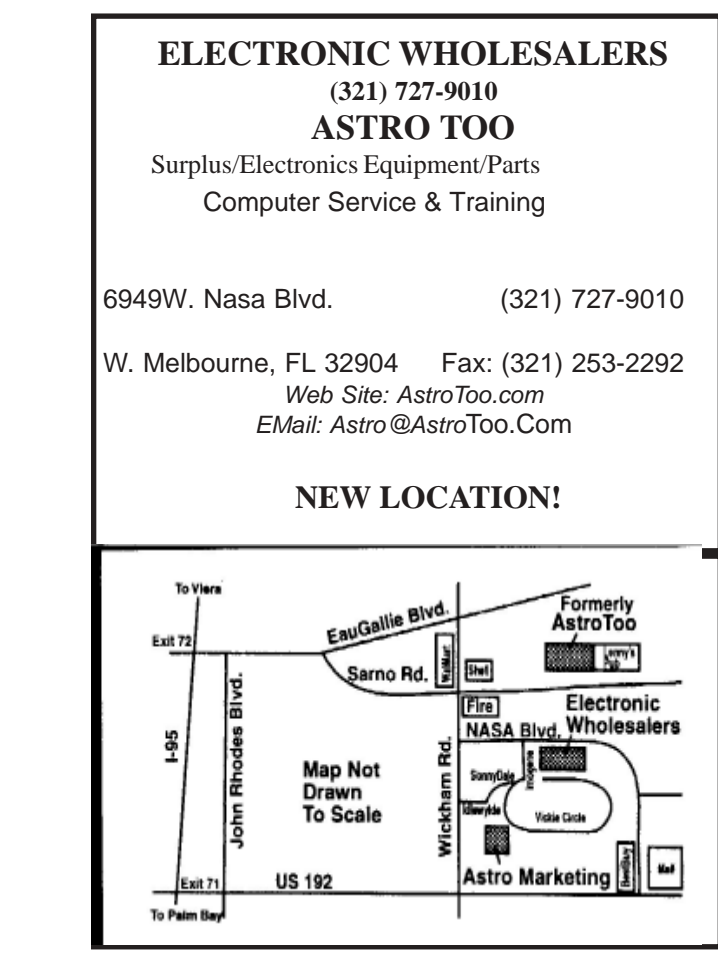

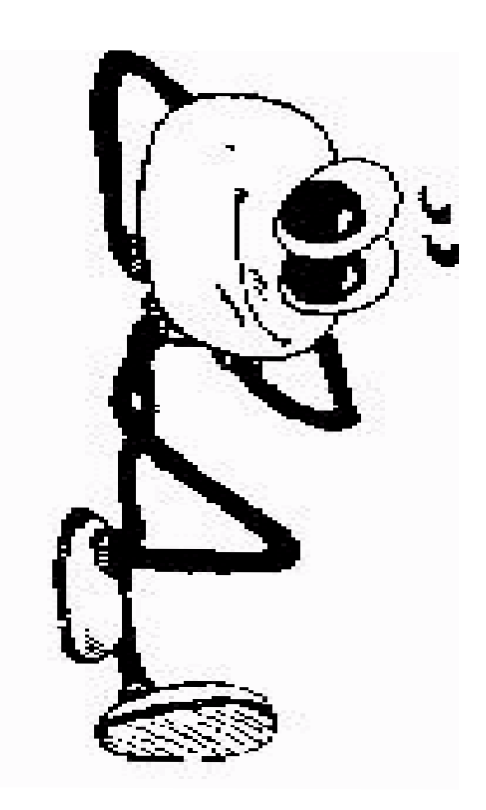

# <span id="page-4-0"></span> **Ask Dr. DOS**

## **The Doctor of Computing is available to answer all of your computing questions.**

 *By Steve Bass, Pasadena IBM Users Group* **Dear Dr. DOS:**

I'm thinking about switching over to Unix, XENIX, Linux, or maybe even Zipnix from Unysis. Any idea which is faster, niftier, or slicker?

--Power User, Los Altos

## **Dear P.U. -**

It looks like you're stuck in the Power User's Credo of, "if it's not broken, fix it." A workshop at Fall Comdex convinced the Dr. DOS staff that 1) your wife has no idea how much you're really spending on computer equipment, and 2) making your computer go faster, slicker and niftier leads to severe emotional fragmentation. Stick with Windows XP.

# **Dear Dr. DOS:**

I'm one of the holdout still using floppy disks for storage of critical data files and for emergency boot disks. There are times when I seem to have to wait forever for my floppy disks to format. Any ideas for speeding things up? -- Slowpoke, Cincinnati

## **Dear Slowpoke:**

Floppies are notoriously slow, especially compared to other external storage devices. The reason is the material floppy disks are coated with tends to catch the arm of the disk drive. Floppy manufacturers have known how to solve the problem since the early eighties and haven't because of the cost. Dr. DOS suggests a light coating of PAM (hold six inches from the disk and spray for no more than three seconds) to the upper portion of the disk.

We recommend using only the best quality disks and never try this with Iomega Zip or JAZZ disks. Be careful--one dimwit tried using SPAM either due to an existential disorder or a typo and caused his disk drive to crave white bread.

# **Dear Dr. DOS:**

Every time I sit down at the computer I feel a great sense of discomfort as the time seems to

speed by very quickly. Just what is happening?

# --Whoosh, New York

# **Dear Whoosh:**

Computer time is different from other time. Watches, clocks, and other time pieces seem to become inaccurate when you're at the computer. Every five minutes of computer time is equal to what seems equal to one hour of my wife's time, at least from her perception. Actually, for every five minutes at the computer, only 25 minutes goes by on the clock.

It's a simple recalculation based in the number of time slices your computer uses. For example, when we first started using PCs, they used an 8088 processor with an internal clock that ticks about 18 times a second (Mean Greenwich Time). This time factor (8088s only) pushes time ahead 25 minutes for each 5 minutes of real or actual time. The ratio of 5:1 is obvious (except to you, Whoosh).

An ancient AT class machine (80286) pushes the time factor to 7:1; 80486 machines provide an even faster 11:1 ratio. Nowadays, a 1.5GHz class machine pushes the envelope at 45:1

Experiment with these time factors in conjunction with your spouse. "Dinner is ready," she'll say. "Five minutes, Honey," you respond. Take careful note at the strong relationship between the time factor of your older PII and, say, a newer PIII, and the length, depth and substance of your marriage.

This is to inform you that this column is allegedly humorous and we strongly urge you to ignore the advice contained within, especially anything suggesting spraying substances into or around your PC or its peripherals.

Bass's attorney, Bernie

Dewey, Cheatum, and Howe, Attorneys

Steve Bass is a Contributing Editor with PC World and runs the Pasadena IBM Users Group. He's also a founding member of APCUG. Write to him at steve\_bass@pcworld.com. . This article is brought to you by the Editorial Committee of the Association of Personal Computer User Groups (APCUG), an International organization to which this user group belongs.

-ტ

<span id="page-5-0"></span>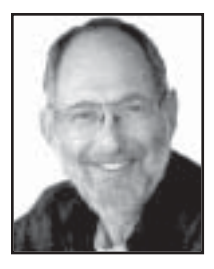

# **What Were They Thinking...?**

 *Products that never saw the light of day, By Steve Bass, Pasadena IBM Users Group*

Ever wonder about the stuff we never write about? I write for PC World and I'm on the inside. I get to see all junky software, bizarre gadgets, and wacky hardware. Here are a few that ended up in the trash can.

Do It Yourself Receipts. Do you cut those rebate coupons out of the newspaper? You know the kind: Send in the product's UPC code, fill out the form, and include the store's original receipt. Do you always fall for it? Don't feel bad, it happens to all of us, In fact, it's a well-thought out marketing scam, because you never, ever save the store receipt, and never send anything, saving the company plenty of bucks.

Fortunately, there's BoguStub, a hot solution developed by a cool programmer with too much time on his hands. From an easy to use Windows interface, type in the name of the store, the date purchased, and the price and name of the purchased items. And Voila!, out pops an authentic receipt from your laser printer, complete with accurate sales tax added to the total.

BoguStub's features include a handy pulldown menu of local stores, the ability to change tax tables, and even a friendly "Thanks for shopping with us!" tag at the bottom of the receipt. BoguStub is also useful when you've lost a receipt and need to return an item. Future releases will let you print a color watermark on the receipt, add store names to a look-up table, and print realistic perforations. List price: Free. LastMinuteProductions, http:// www.bogusystem.com/

Just Expense It! Face it: no one likes the hassle of filling in expense accounts. But there's no

getting around it, especially if you want to get reimbursed. Fortunately, there's FillUp 2.0, a handy macro for getting your spreadsheet up to speed, quickly and easily. All you need to do is give FillUp a starting range, say, \$150. Within seconds, FillUp works backwards, breaking the amount into your spreadsheet categories, including travel and entertainment, transportation, and lodging, to name just a few.

The program's smart, using odd numbers, such as \$5.21, \$16.63, and \$35.17, and the total is never an even number. Don't have a spreadsheet with categories? No problem because FillUp will do it for you, in over seven professional categories including sales rep, attorney, and journalist. What's more, FillUp even prints receipts, from taxi and airline tickets to restaurant stubs and itemized hotel portfolios. Macros available for Excel, Quattro Pro, and Paradox. List Price: \$75. FillerUp Corp, (212) 555-fill, www.fillerup.com

Lickity Split Replies It's a fact of life: In today's economy, many people are out of work. At the same time, busy executives barely have time to read, never mind answer, their electronic mail. But with QuickReply, there's a quick solution for everyone. QuickReply is a remote communication package that actually pays you to log onto an executive's e-mail service, read the messages and respond with bright, businesslike repartee. There's more free time for the executive and you get a couple of bucks in your pocket.

QuickReply comes complete with a built-in spell checker, thesaurus, and grammar checker, and includes plenty of sample responses. Don't know an executive? It's easy. Just choose from a list of high quality execs supplied by QuickReply. Price includes payment of \$1 per message processed. List price: \$149. Total Solutions, (415) 555-quik. www.quickreply.com

Give me an A+ Want to help your child get into college? Forget about Encarta. Ignore Comptons. What you need is Make the Grade, an extraordinary CD-ROM based program that actually writes your child's reports and term papers. Here's how it works: From an easy to use menu, you—or your child—answer some simple questions. Start with "What grade do you want?" Then, "What's the subject or topic of the report?" One more. "What grade of school are you in?" Choose from writing styles including casual, terse, convoluted, and scientific, to name just a few. Finally, decide how many pages you'll need.

Make the Grade searches through the CD-ROM's 200 gigabytes of highly indexed, compressed data. The program quickly finds the facts and details about the chosen subject, keeping your child's profile in mind. In no time flat, your child has a polished report ready to go. What's more, Make the Grade discovers items even the professor probably doesn't know. The professional version creates theses, dissertations, and newspaper and magazine articles. List price: \$79; Professional \$249. MG Systems, (213) 555 grad. www.makethegrade.com

#### Tell Me About It.

 Do you need to get some work done? Tired of hassling with Windows and exhausted from installing all those upgrades? Try The Couch, a hot new product from the cool streets of Beverly Hills. Within six hours of using The Couch, you'll be ready to give up your computer and get a life. Features include WAVs with appropriate and supportive responses, dynamic help screens so you can determine your weekly progress, and a handy dialer for those late night crises.

Helpful Wizards are also available to guide you—step by step—through those times when you're nagged with insecurities and doubts. And if that's not enough, you get valuable look-up tables with the most common computing neuroses: Writers Block Disorder, Computeritus Confusidis, and the deadly (and often life-threatening) GPF Deficit Disorder, to name just a few. The list price for The Couch is \$150 an hour but I've seen interns and psych assistants working for as little as \$50. The Couch, Psyche International, (800) LAY-DOWN, www.psyintl.com

Play it Safe You've seen them on everything from old-fashioned floppy disks and Zip drives to hard drives. AVOID EXPOSURE TO ALL MAGNETIC FIELDS. DO NOT BEND OR FOLD. Unfortunately, most people don't pay close attention to the warning, resulting in damage to untold thousands of disks and drives. Millions of dollars and more than thirty thousand jobs are lost each year because of this carelessness. Luckily, GayGezunt's got a hot answer: bright fluorescent BeSafe Tags that will be noticed and remembered! Self-adhesive and tough to remove, BeSafe Tags carry the important warning all end-users should heed.

Available in over thirty colors, such as Hot Pfunk, Sizzling Scatado, and Cool Culumber, the tags use standard fonts as well as Algarian, Zonk and Bondini. Try BeSafe Tags on other items, such as your morning newspaper, your car, your spouse, and your children. List price: \$3/roll. GayGezunt Int'l. (714) 555-safe. www.gaygezunt.com

Yes, before you send me a zillion e-mails, all of these products are entirely fictional. Except, strangely enough, BoguStub, which is a legitimate product, available on the author's web site.

Steve Bass is a Contributing Editor with PC World and runs the Pasadena IBM Users Group. He's also a founding member of APCUG. Write to him at steve\_bass@pcworld.com. Check PCW's current edition at www.pcworld.com/ resource/toc/index.asp and sign up for the Steve Bass online newsletter at www.pcworld.com/ bass\_letter.

# **Return To Vendor**

<span id="page-7-0"></span>*by Bruce Pechman, bigbruce11@hotmail.com , Atlanta PC Users Group*

With holiday gift season encroaching upon us with unrelenting fervor, what better time to examine and evaluate the collective return policies from major national retailers? For this article, I excluded web purchases, as Internet buying invokes another set of circumstances (except for shipping issues and small print, the policies should remain comparable).

 Whether you're on the receiving or giving end of computer related software or hardware this holiday season, it's a prudent investment to know your return rights at prevailing retailers.

Before delving any further, let me state that returns of "computer software and computer related hardware electronics" can be a very thorny affair with your rights varying from state to state and store to store. Furthermore, it is not uncommon for these hi-tech returns to fall under the "grey area" of such policies and established laws. In particular, if you buy software and decide you are unhappy with the product for any reason, you could be in for a "sorry all sales are final attitude" from your retailer.

There are two sides of the coin on this rather sticky situation. The retailer takes an inflexible stance for several reasons, but the prevailing justification is the illegal copying of media thanks in part to CDRW drives costing around \$100. Not everyone agrees with this methodology. Bad Software is a book by Cem Kaner and David L. Pels about getting your money's worth when you buy computer software. The book is written to assist you with getting a refund, support, or compensation for significant losses caused by defective software. Like I said—it's a grey area. If the software does not perform as claimed or is bug-ridden should you have to bear the loss? You can demand, and sometimes get, a refund from where you bought the software, but you better visit the web site badsoftware.com or buy the book prior to doing battle. Another path is to review the software box and see if the

software maker directly warrants a MBG for 30, 60, or 90 days. Remember software is not like a jacket you can try on…there is no way to know in advance if the software will adequately cover your needs or is buggy by just reading the side panel of the box. Fortunately, if the software is unopened and sealed, most retailers will gladly accept the return with a sales receipt within a specified period of time.

When it comes to hardware and electronics it's more of a black and white world of delineated guidelines. With the exception of the increasingly popular 15% or higher open box or "restocking" fees, your rights are reasonably negotiable for exchange, refund, or credit within a 30-day period and with a sales receipt. Be aware of unreasonable restocking fees that can come back to bite you. Can you imagine paying a 15% restocking charge on a \$2000 computer you decided you didn't like 5 days later because the keyboard was not right for you? Well, if you purchased that computer at CompUSA you would have just flushed \$300 down the toilet that is an expensive "oops."

One last caveat—with the exception of the week after Christmas all major retailers will require an original receipt and valid ID for returns or adjustments. That said, here are four large national chain's return policies ranked from best to worst. As return policies are subject to change and modification without prior notice, these are the store policies in writing as of November 2001.

1. BestBuy: This retailer is in the number one spot for several reasons. Aside from having great prices, they also claim the least restrictive return policy of merchants in this group. BestBuy usually is first to have new product releases on its shelves. Although they sometimes charge a 15% restocking fee (unless defective), it's only applicable to notebook computers, camcorders, and digital cameras.

<span id="page-8-0"></span>2. Circuit City: Circuit City's 15% restocking fee expands to allcomputers, monitors, and printers. Now here is their grey area: "andrelated merchandise." This statement is open to interpretation, but generally I have found grieving my case in a diplomatic manner to thestore manager can be fruitful. Circuit City prices can be less competitive on some items so keep an eye on their circular advertisements to get the best deals.

3. CompUSA: This retailer plays hardball on any return. They are not quite as nasty as Media Play, but they will even soak you for a 15% "Open Box Fee" for a \$20.00 joystick. The CompUSA "Open Box Fee" goes as far to state: "…on ANY open item." In other words if you opened it and return it—you getting zonked for 15% of the purchase price!

4. Media Play: Media Play is just flat out malevolent when it comes to returns. Read the back of a Media Play receipt some time. Notice the first sentence: "All returns are subject to management approval." In other words management can deny your return of any product at any time for any reason. How subjective is this policy? So if the store manager is having a bad day he or she just quips, "you can't return that." I have also found their prices to be very uncompetitive. If you buy anything at Media Play I have two words of advice for you…buyer beware.

I avoid this retailer like the plague!

Some helpful tips do help your "happy returns" go a little smoother at holiday season. Always try to keep the original bag, box, receipt, and packaging if opened. Always be as pleasant and cheery to your returns clerk as possible: "Oh gosh, where did you ever get that shirt with the embroidered Elvis rhinestones—I love Elvis too! Now about this camcorder…" Happy Returns!

 This article is brought to you by the Editorial Committee of the Association of Personal Computer User Groups (APCUG), an International organization to which this user group belongs.

-ტ

# **Adobe Premiere 5.1**

*By David W. Nottingham, Space Coast PC Users Group. Inc*

A long, long time ago, in a computer far,far away this reviewer made a request of Adobe Systems, Inc. to obtain a review copy of Adobe Premiere 5.1. Well as things sometimes happen the requester is NOW providing a much belated, but necessary review of this product.

What is Adobe Premiere 5.1, you ask? Well, let me start by answering that particular Question.

Premiere 5.1 is a software tool used to perform professional digital video editing. Yes this means that you can take your home movies and turn them into Computer movie files. Now here's the catch—you have to have a way or know someone who has a way of migrating these movies onto the computer. This can be accomplished by a number of means. Once on your system then Premiere (which can capture items directly into itself, but requires compatible hardware to do said capture), Premiere can work its magic. I unfortunately own an ATI video capture device that the software DOES NOT support natively in this version.

Moving along the systems requirements for Adobe 5. 1 are as follows (from the box):

- Intel Pentium Processor (I am working with a Celeron Processor which counts)

Windows 95, or NT 4.0 or later..

32 MB of RAM

60 MB of hard disk space for installation (30 for the program)

CD-ROM Drive 256-color video display adapter

Adobe recommends the following configuration: MMX Processor of Multiprocessor system. 64 MB or more of RAM Large capacity hard disk or disk array

• 24-bit color display or Trucecolor display

• Apple Quicktime 3.0 for Windows, Microsoft DirectX Media 5.1, or other video software.

Microsoft Video for Windows Compatible or Quicktime for Windows compatible video capture card.

Sound Card

<span id="page-9-0"></span>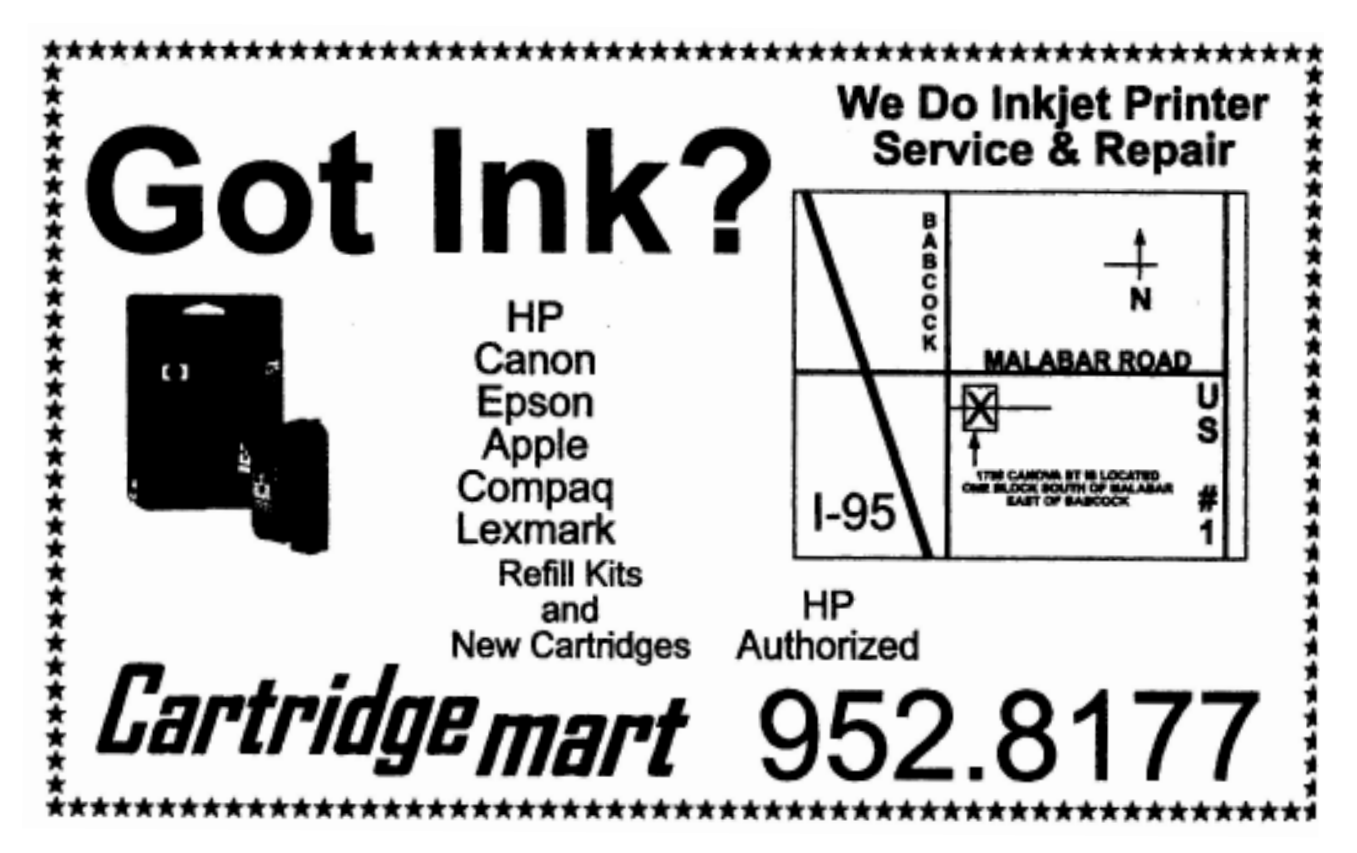

Language Translations Of Web Pages *By Paul Shapiro, excerpt from Capital PC users Group, Monitor June 2001*

Every once in a while Something exciting on the World Wide Web is found and it really makes my day, until perhaps the next day when the bubble bursts.: Such was the case when I learned that I could convert a Web Home Page to one of several languages, automatically, without even personally knowing any of them! The magic is all down by means of the web site at http://www.onlinetrans.com where several language conversions are done automatically.

Language choices that I tried were from English to French, Spanish,: German, Italian, and Portugese.. The results just astounded me.

From what I was led to understand the translations may not be exactly perfect, but you coulda fooled me, because I could not tell the difference. Someone with a knowledge of Italian has said: that some of the translations are just out and out misleadingly wrong.

Here are a few samples in the last three of those languages.

Miembros de los sig de Seniors:. resolvemos el primer sábado cada mes, 10 am-Noon, en la avenida de 1010 Grandin (centro solitario del roble). Esta es admisión libre y se abre en ci pábiico.

Sigbauteile Seniors: wir treffen den ersten Samstagjeder Monat, 10 amNoon, bei LOJO Crandin der Allee (einsamë Eiche Mitte). Dieses ist zollfreie Einfuhr und Offnet zur Offentlichkeit.

Membri di sig di Seniors: veniamo a contatto di primo sabato ogni mere, 10 am-Noon, a! viale di 1010 Grandin (centro solo della quercia). Ciô èammissione libera e si apre alpubbliCo.

These expressions are an invitation for people to attend the Senior Sig regular monthly meetings on the first Saturday of each month. You are welcome in any language, but only English is understood there!

<span id="page-10-0"></span>One of the things that you can also do courtesy of the web site above is just have realtime text that you type in translated. Instead of giving a URL, just type in (or paste) the text and request the particular type of available language translation you want.

The bad news is that as we know, all that glitters is not gold. Using the translation program's facility to reverse back to English, here is what happens (first the French, then theEnglish):

Membres de sig de Seniors: nous rencontrons le premier samedi chaque mois, 10 am-Noon,a l'avenue de 1010 Grandin (seul centre de chéne). C'est admission libre et s'ouvre au public.

Members of sig Seniors: we meet first Saturday each month, 10 amndts-Noon, with the avenue of 1010 Grandin (only center of oak). it is free admission and opens with the public.

I guess you could say that the Senior Sig opens with the public, since admission is free to all. The translation does give you the gist of the meaning. Of course this particular web site at onlinetrans.com is only one of many. There are web sites that just list other sites that attempt language translations. Try rivendel.com if you want to spend all day with this sort of thing, trying to decide which program to try, or try www.freetranslation.com and compare with what you get when you reverse translate back to English.

These translations do have some value because they do communicate the drift of what the author has put out in his own language. I recently read an English e-mail message in which a doctor in Argentina wanted to communicate some of his advice in a report he had written but said that it would have to wait until he could get that Spanish report translated. I told the intermediary that I was in touch with about the translation programs available.

So much for automatic translations for a while. -⁄ტ

# *[Adobe Premiere from Page 9](#page-8-0)*

 Installation for this product is straightforward and is intuitive. If you have later versions of some of the add-on software it is advisable to NOT install these optional components (an example being QuickTime).

When first opening the program it is fairly overwhelming to see all the windows and tools that are available. It makes one wonder where to start. Fortunately on the CD there is a collection of tutorials to help get one started. These tutorials come from the *Adobe Classroom in a Book Series* and cover **Basic Editing, Adding Transitions,** and **AddingAudio.** These are three topics that are good to start with.

The interface as previously stated is a little overwhelming at first but with time it becomes more intuitive. Pop-up help notes are on almost everything to help the user navigate the myriad number of tabs, and buttons in the interface. These options are used to enhance your movies and include items like *Photoshop layers, Audio filters, and plug-ins* to allow developers to expand upon Premiere's capabilities. An especially nice feature is that the program has 32 levels of undo which should encourage even the most timid of us to try new things every once in a while.

Overall I believe that Premier is a wonderful Digital video Editing tool. However its cost *(\$549.00* Full, \$149.00 Upgrade - Version 6) makes it out of the range of most home users. But if you do want one of the best video editing software packages on the market this just might be the one you get - after all there are more expensive ones out there.

# Finally **PLEASE UNDERSTAND THAT ADOBE HAS RELEASED PREMIERE 6.0.** The new version has even more features with which to enhance your videos. New features include:

• Digital Video (DV) Support (IEEE-1394/ FireWire/iLink) Web Output

More professional Editing Tools More Integration with other Adobe Applications

게

# <span id="page-11-0"></span>**WORLD WIDE — U.S. HAS 33% SHARE OF INTERNET USERS**

*Worldwide Year-end 2000 , According to the Computer Industiy Almanac*

According to the Computer Industry Almanac Inc. there were over 400 million Internet users worldwide at year end 2000, up from less than 200 million Internet users at year-end 1998. The U.S. had over 134 million Internet users or nearly 33% of the total at year-end 2000. The top 15 countries shown in the following table account for nearly 78% of the worldwide Internet users at year-end 2000. These numbers include adult Internet users with weekly usage in businesses and homes. An Internet User is defined as being over 16 years of age and uses the Internet on a regular or occasional basis.

Most notable is the appearance of Russia on our top 15 list of countries. Russia jumped from 1.4 million Internet Users year-end 1998 to *7.5* million in 2000. That's more than a 5-fold increase in the number of Internet users in Russia in only 2 years. Most Russians do not have their own ISP account, but use the Internet at school and other public places. Weekly or active Internet users were only 3 million at year-end 2000. Russia had over 4 million users year-end 1999.

Most of the Internet user growth is now coming from Asia, Latin America and Eastern Europe. Much growth is also coming from wireless Internet use via web cell phones and this will be especially important in Asia.

These are results from a report by Computer Industry Almanac Inc. that estimates the number of Internet users in 50 countries from 1990 to 2000 with projections for each year 2001 to 2005. Note that these numbers on average are 28% higher when occasional Internet use is included.

There will be about 673 million Internet users worldwide at year-end 2002 and over 1 billion users by year-end 2005. The U.S. will grow to over 214 million Internet users in 2005, or 32% of the number of Internet users worldwide.

Reprinted with permission from Computer Industry Almanac Inc., *http:I/www.c-i-a.com ©* 2001.

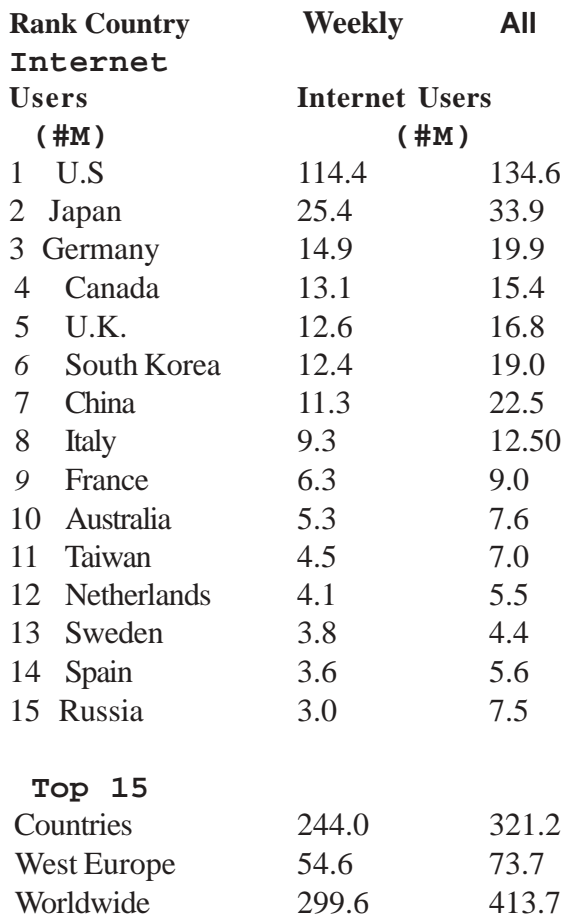

*Editor —from QBITS, Quad-Cities Computer Society Newsletter; September 2001* Reprinted from P.C. communicator of Sun City Florida, November 2001.

-ტ

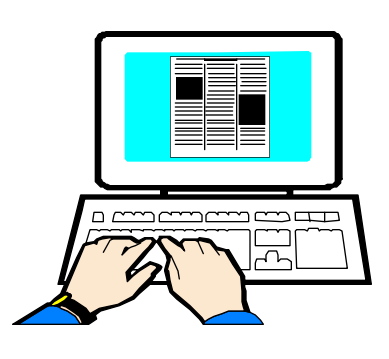

 **12 BUG Newsletter January 2002**

#### <span id="page-12-0"></span>**Newbies Corner**

*By Jim Hally B.U.G. Member*

#### **Maintenance.**

Scan Disk and Defrag are two subjects that are covered on the Newbies Disk. Yet, there are still questions that come up from time to time. I will cover the basics here and ask you to refer to the disk for a more detailed explanation. The way it was done on the disk actually took 2 or three columns.

Once again everything I write is not necessarily factual. I do this to explain a procedure or get it into language we can understand.

Think of your hard drive as a roulette wheel, constantly spinning. Assume the file you are going to save is the ball. OK, the wheel is slowing and the file looks like it wants to settle into RED 10, and be saved there. All of a sudden your computer locks up, or has a power problem or you get the dreaded " illegal operation" screen. Remember the wheel is slowing but still spinning. Once you get the interruption it is like the dealer spinning the wheel again. The ball probably won't stay in RED 10. However the computer knows something was in RED 10 and it better keep track of it, whatever it is. A fragment of the file remains in RED 10.

#### **Saving Files**

To save a file there is a procedure done by the computer. The beginning of the file is given an address, so the computer knows where on the hard drive to look for it. The end of the file is also given an address. Let's say the file you save is Dealer. The computer saves it to Black 9 and it fits in Black 9. The file address may look like this. Beginning Black 9-Dealer-Ending Black 9. For simplicity I will call the address B-Black 9-Dealer-E-Black 9

Lets add to the complexity of files by making the file too big for Black 9. For this, lets say the file needs two slots. The address may start in Black 9 but finish in, I don't know, lets say Black 43. The address now is B-Black 9-Dealer-Go to Black 43-E-Black 43.

Human logic says to put the whole file in a manila folder marked Dealer. The hard drive is spinning at 5400 RPM.It tries to put the file in some kind of logical order but all it all the computer puts it where it can. Because it has a beginning address and go to address and an ending address, it can find the file. It is not like us, tearing up drawers and going through this and that trying to find out what we did with a piece of paper.

I don't know how a roulette wheel is set up but

let's assume it starts with Black 1 and then Red 2, Black 3 etc. We saved the dealer file and it went to Black 9. The next logical place for the rest of it would be Red 10. It cannot be saved there because we have a fragment of a file in RED 10. Think, round and round she goes, where she stops nobody knows. By the time the computer says Oh! Oh! There's something in Red 10. The next spot available may be Black 43. How did I get to 43 you may ask? What about Black 11? That could have been a slot where you deleted a file. The FAT may have this address as Black 11-Letter- ?. It took away the ending address when you deleted the file. It now holds a fragment. It knows something is there, something occupying the slot, but what? It becomes just like Red 10. The computer goes to the next available slot. What does this do? Well, it takes longer to retrieve the file. It makes the computer work harder.

#### **Defragmenting the Computer**

Defragmenting as the word implies gets rid of the fragments such as the one in Red 10 and Black 11 we just covered. To use OUR roulette wheel and file saving analogy, it would eliminate the fragment in Red 10. The ending address in Black 9, which now is Go to Black 43, would change to Go to Red10. So the new address for the Dealer file is B-Black-9-Dealer-Go to-Red-10-E-Red 10.

Defragmenting has, in effect, cleaned out the fragments that were in the slots and has made the slots available to be used for storing files. Another way of looking at this is that it has moved all the files to the front of the hard drive. In our case it would be the lower numbers.

#### **Things to do**

Before you can start the defrag program you have to take clean up your hard drive. By this I mean getting rid of what you don't want. Items included in this are deleted E-Mails, Temporary Internet files, Temporary files, the Recycle bin. These items are still on your hard drive. They are taking up space. They are causing your files to be scattered all through your hard drive.

#### **Important**

Turn off everything that may be running in the background on the computer. By this I mean virus protection, screen savers too. A good way to stop the goings on is to use the Control  $+$  Alt  $+$  Del keys and close everything EXCEPT, Systray and Explorer. Virus protection and Screen savers have to be done separately.

*[Continued on Page 14](#page-13-0)*

# <span id="page-13-0"></span>**Disk Of the Month**

*By Jim Clear & Rex Cummings* This month's DOM theme is NASA's Shuttle. - KSC twilight.jpg Desktop Wallpaper Picture. - launch.jpg Desktop Wallpaper Picture. - NGC2440 nebula.jpg Desktop Wallpaper Picture. - halfway.jpg Desktop Wallpaper Picture. - lift off.jpg Desktop Wallpaper Picture. - On the move.jpg Desktop Wallpaper Picture. - pad prep2.jpg Desktop Wallpaper Picture. - shutdown.jpg Desktop Wallpaper Picture. - Shuttle2.jpg Desktop Wallpaper Picture. - space.jpg Desktop Wallpaper Picture. - touchdown.jpg Desktop Wallpaper Picture.

- "Astronaut" - Space Shuttle Theme 1.0 (astronaut.exe) by UNKNOWN . Includes wallpaper, icons, cursors, animated cursors, and WAV sounds. System Requirements: Windows 95 Plus, 98, or Me. Purchase Information: Free

- Space Flight Operations ScreenSaver (sfocscrn.exe) by NASA. System Requirements: Windows 95, 98. or Me. Purchase Information: Free

- 3D DesertRun Game (desertrun.exe) by manicmoo.com

"Race around the desert in search of the golden stars, lethal hover cars hot on your tail. 3D DesertRun is a race against time. You'll need quick thinking, fast reactions and a nerve of steel to become champion in this 3D racer." System Requirements: Windows 95, 98. or Me. Purchase Information: Free

# - ମ

# *[Newbies continued from 13](#page-12-0)*

Why you ask? Well let me try this explanation. Let's say slots Black 5, Red 6 and Black 7 are empty and ready to accept a file. On the hard drive you have a file in Black 89, Red 90 and Black 91. It sure would be quicker to retrieve the file if it was in 5,6 and7 slots. If a program is running, whether it be up and running or in the background it is looking for a place to put a file. The program A says, Hey! This

user may want to save a file. I like Red let me put my finger on Red 6 in case he wants it. Defrag comes along and says I should move 89, 90 and 91 to the front. Oh!Oh! There's a finger in Red 6 so I better not use it. Where are another 3 slots together, defrag asks. It looks and sees 18,19 and 20 free. The wheel has spun past 6 by now. Program A says the user didn't take 6 and I still like Red let me put my finger on Red 18, just in case. Once again Defrag is spurned. It is a never ending cycle. Defrag never does a complete job and you don't help yourself.

With us on the Internet as often as we are it is amazing the amount of stuff we gather that just takes up valuable hard drive space. The more often you use the two utilities the more efficient you computer becomes. You have the oil changed in your car and you have to wait. You run Scan disk and Defrag you have to wait. Neither wait is as long as the one along the road or the Information Super Highway. You change your oil every 3,000 miles, or should. Set up the first Sunday of the month as the time you run these two programs. The larger your hard drive the longer it takes. Doing this on a regular basis will cut down on the time it takes if you run them on a regular basis.

Please refer to the Newbies Corner disc for a more detailed explanation.

The next time you save something to the hard drive it won't be saved to RED 10, even if it is the logical place for it, because the computer knows there should be something there.

#### **Hard Drives**

Those of you that attend the Windows SIG know that sometimes comments are made about this or that hard drive on sale. Always mentioned is the speed of the hard drive. i.e. 5400 or 7200 RPM. These numbers refer to the revolutions per minute of the drive. That would be some roulette wheel. Our logic leads us to save things in order. We may staple a three page letter together, then save it in a folder and put it in a file cabinet. Your computer doesn't operate that way. With the disk spinning at 5400/7200 RPM it saves it where it can. It keeps track of the location(s) of the three pages with addresses, maybe RED 12, Black 3, RED 4. Because we didn't run scan disk it can't save it to RED 10.

-পূ

# **Brevard Users Group Membership Application**

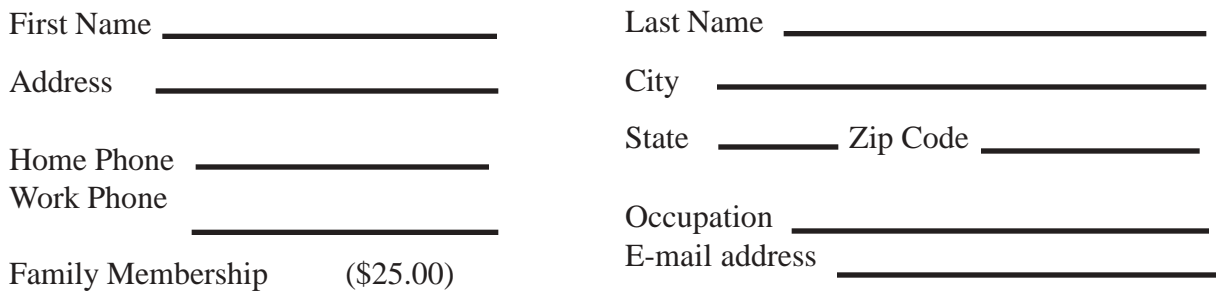

# **BUG Club Information Benefits of Membership In The**

**WIN 9X/ME SIG**

**Meets 7:00 PM Thursdays 1st & 3rd Thursday at Eau Gallie Library All Other Thursdays at Melbourne Library**

**on Fee Avenue**

**BUG Board of Directors Meets the second Wednesday of the month at C.M. Corley's home. Time 6:00 pm Call 253-3050 for directions**

# **NEWSLETTER SIG**

**Meets twice a month on the Saturdays before and after the BUG monthly meeting. Members interested in helping develope the newsletter are welcome.**

**Place is Jim Townsend's home call 728-5979 for directions.**

**TINKERS & INTERNET SIG MEETS AT THE EAU GALLIE LIBRARY ON THE 3RD MONDAY OF THE MONTH**

**Time 7:15 PM**

**and on most Saturdays or Sundays at Bob Schmidts house. Call 952-0199**

# **Brevard Users Group**

Annual Subscription to the B.U.G. Newsletter

Some Internet Service Providers give discounts to club members.

A monthly Disk-Of-The-Month containing some Freeware and Shareware software.

Seminars and Workshops.

Special Interest Groups (see back page)

Fellowship with other knowledgeable computer users. Stimulating and lasting friendships.

# **BUG E-MAIL LIST To be included in the BUG E-Mail roster, send an E-Mail to George Rymer at: grymer@cfl.rr.com.**

We will need your full name, E-Mail address and your BUG membership number. You will then receive notices and updates on BUG activities, special events, changes to schedules, etc.

# **Sponsorship Rates**

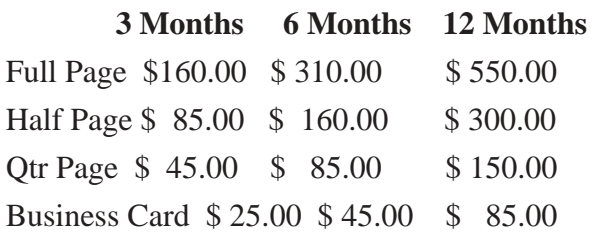

# **Brevard Users Group Directory**

#### **Meetings:**

Are held at the Melbourne Library on Fee Ave. the third Wednesday of the month at 7:00 PM.

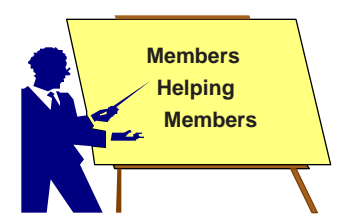

#### **Membership**

is by application and payment of \$25.00 annual dues. Membership is for 12 months from receipt of dues and includes a year's subscription to the newsletter.

#### **BUG Officers President:**

George Rymer 724-6715 grymer@cfl.rr.com

#### **Vice President**

Larry Wood 783-0530 weed87@cfl.rr.com **Treasurer:** 777-4591 Ted Glaser tedjokes@worldnet.att.net

#### **Secretary:**

Darryl Trapp 254-8829 darylt1@juno.com

**1st Member at Large:** LaVerne Schamberg 242-0454 **2nd Member at Large:**

## Charles Principato 723-5962

#### **Brevard Users' Group** *INCORPORATED* P. O. Box 2456

Melbourne, Fl 32902-2456

#### **Mentor Program**

John McNeil 723-5550 AutoCad

Frank C. Miller 729-9589 Graphics Al Buchanan 728-2789 Works 4.5 C. M. Corley 253-3050 Win 95/98 Bob Staples 255-2623 Win95/98 Frank C. Miller 729-9589 . Win 95 Bill Ranck... 676-7908. Word

Perfect Rex Cummings 242-9601 Netscape Mary A. Grant 253-5666 Word 97

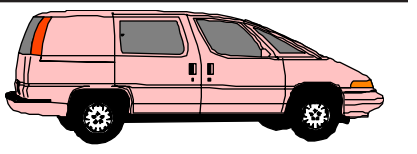

Don't miss out on any issues of the BUG Newsletter. Send your new address to: Brevard Users' Group Atn: Treasurer P. O. Box 2456 Melbourne, Fl 32902-2456 & e-mail to the Newsletter Editor at jhnash@k2net.cc

**Special Interest Groups**

**Hardware (Tinkers) SIG:** Bob Schmidt 952-0199

rschmidt@palmnet.net

Oscar Litke 409-8002

**Newsletter Publishing SIG:**

**Beginners' SIG:**

Jack Nash jhnash@k2net.cc

**Win 95/98 SIG:**

#### **Committee Chairperson**

**Beginners Help:** Oscar Litke 409-8002 k1joy@juno.com

**FACUG Representative: Bill Ranck** 

**Hardware & Modem Doctor:** James Clear jtclear@cfl.rr.com

**Program Director:** Larry Wood 783-0530

**Library & DOM:** James Clear 259-3048 Rex Cummings

**Bob staples255-2623**

George Rymer 724-6715 Chuck Boring 454-9455

**Internet SIG and Web Pages SIG** Norm Sharp

n\_sharp@bellsouth.net **BUG WEB Page:**

http://www.geocities.com/bug\_club/index.htm

PRESORTED STANDARD U. S. Postage PAID Melbourne, FL Permit No. 102

Your membership expires on the date indicated in the upper left of your address label (YYMM). Please allow six weeks for processing the renewal.